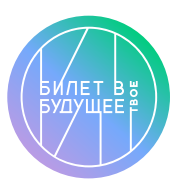

Памятка

## «Билет в будущее» —

Тест «Мой Профиль»

(для классов, НЕ участвующих в проекте «Билет в будущее»)

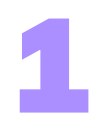

Выберите 20 мин свободного времени, когда вас никто не отвлекает.

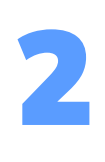

3

Подготовьте компьютер/ноутбук. Для тестирования рекомендуется воспользоваться стационарным компьютером, ноутбуком, планшетом. Если нет такой возможности, можно использовать мобильный телефон.

Для прохождения теста вам необходимо:

- **перейти на сайт проекта «Билет** в будущее» (найти через поисковик по названию или по ссылке [https://bvbinfo.ru/\)](https://bvbinfo.ru/) и выбрать вкладку «Школьники»;
- в «Профиграде городе профессий» выбрать здание «Центр карьеры», затем выбрать диагностику «Мой профиль».

4

Тест можно пройти только 1 раз, поэтому постарайтесь сосредоточиться и не отвлекаться на посторонние занятия. После завершения тестирования вы можете сохранить результат себе на компьютер.

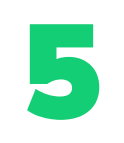

Подготовьте вопросы по результатам теста

к занятию по профориентации, по желанию можно распечатать свои результаты и принести на урок.